# Documentation: Tricks of the Trade

Report Builder: Canned Queries and Files

### **TIP #1: How Do I Find the Name of the End-of-Month File?**

**3** 

Not sure what End-of-Month file to use in your Query? The Database Inquiry screen, accessed via the Report Builder menu (MNQURY) #2-Search for File and Fields, now includes not only current month filenames but also the corresponding End-of-Month filenames (where applicable) as well!

# **TIP #2: How Do I Access a Listing of Commonly-Used Files from this Screen?**

Want to learn more about the most frequently-used files? Click on the "Commonly Used Files" button on the Database Inquiry screen to access the "Commonly Used CU\*BASE Files" help topic in the CU\*BASE Online Help.

*Click the "Commonly Used Files" button to view a description of many frequently-used files in CU\*BASE.* 

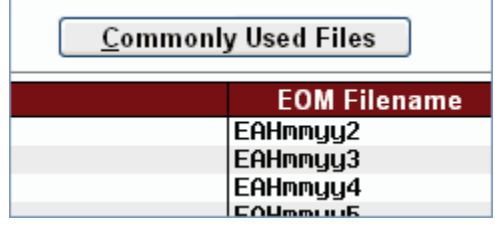

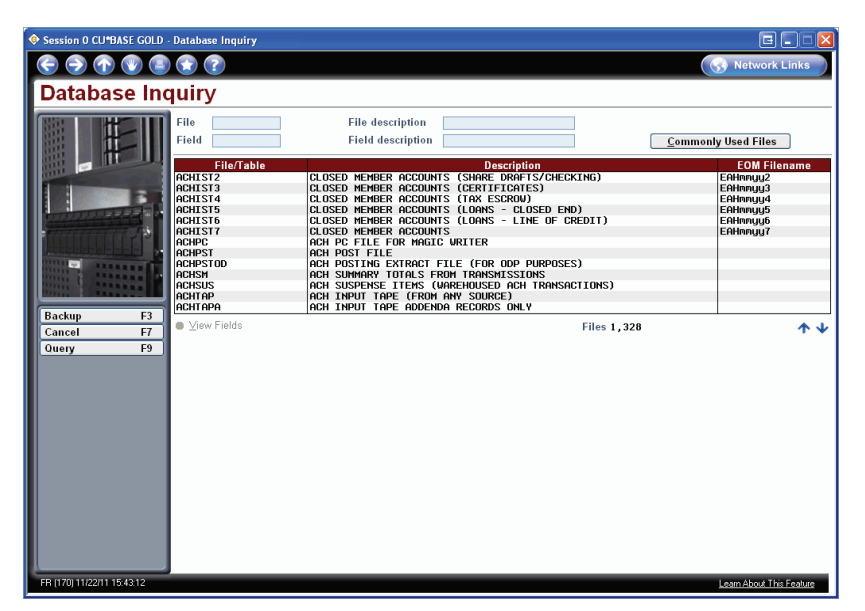

*Use the Database Inquiry screen to view the End-of-Month filenames.* 

# **TIP #3: How Can I Access the "Commonly-Used CU\*BASE Files" Topic While in Help?**

You can also access the "Commonly-Used CU\*BASE Files" topic while in CU\*BASE Online help by using Index Keywords "Commonly Used CU\*BASE Files."

| (b) Contents E Index <b>2</b> Search E Glossary                                                                                                    |                                                                                                    |           |                                                               |
|----------------------------------------------------------------------------------------------------|----------------------------------------------------------------------------------------------------|-----------|---------------------------------------------------------------|
| $\mathbf{x}$<br>$\Leftrightarrow$ $\Rightarrow$                                                                                                    |                                                                                                    |           |                                                               |
| Type in the keyword to find:                                                                                                    |                                                                                                    |           | <b>Commonly Used CU*BASE Files</b>                            |
| common                                                                                                    | SEE ALSO: Database Inquiry: Search for Fields and Files                                                                                                    |           |                                                               |
|                                                                                                    |                                                                                                    |           | ILLUSTRATION: Libraries, Files, Records, and Fields (Oh My!)  |
| <b>Common ACH Exceptions</b><br>Commonly Used CU*BASE Files<br>Comparative Membership Analysis 2<br>Comparative Membership Analysis Inqui                       | What a quick overview of the Database Inquiry feature? Refer to the Database Inquiry Tool flyer.                                                                                                    |           |                                                               |
| <b>Comparative Tiered Scoring Analysis</b><br>Compare to Data from Call Report<br>Completing a CTR Form 1<br>Completing a CTR Form 2<br>Completing a CTR Form 3 | The following list contains the files you will need for setting up custom reports and inquiries on the CU*BASE<br>the files on the system. If you need access to other files not shown here, try using the Database Inquiry tool<br>representative for assistance. |           |                                                               |
| Completing a Member Survey<br>Completing Member Survey 1<br>Completing the 5300 Call Report                                                                     | <b>Current Files</b><br>These files store information for the current month. They are located in the following Library (substitute your                                                                                                    |           |                                                               |
| Configuing Misc. Member Account Forms<br>Configure Audit/Red Flag Alerts                                                                                        | Library: FILExx<br><b>End-of-Month Files</b><br>The End-of-Month file names can be used to see data as it existed as of end-of-month, for a specific month.<br>the following Library (substitute your credit union's ID for the xx):<br>Library: FILExxE           |           |                                                               |
| Configure Ballot<br>Configure Ballot Question                                                                                                    |                                                                                                    |           |                                                               |
| Configure Catalog Groups<br><b>Configure Classification Codes</b><br>Configure Company Codes 1                                                                  |                                                                                                    |           |                                                               |
| Configure Company Codes 2<br>Configure Debit Card Round Up                                                                                                    |                                                                                                    |           |                                                               |
| Configure Delivery Channels/Cost 2<br>Configure Delivery Channels/Costs<br><b>Configure Denial Notice Types</b>                                                 | Current Month Fnd-of-Month<br>File Name                                                                                                    | File Name | <b>Description</b>                                            |
| Configure Effective-Dated Transfers<br>Configure Investor Information 1                                                                                         | <b>ACCTNM</b>                                                                                                    | n/a       | Account nicknames for all member sub-accounts.                |
| Configure Investor Information 2<br>Configure Membership Designations                                                                                           | <b>ACHDST</b>                                                                                                    | n/a       | ACH distribution information (now includes ACH company name). |

*Use Index Keywords "Commonly Used CU\*BASE Files" while in CU\*BASE online help.* 

#### **TIP #4: Where Can I Find Help on Canned Queries?**

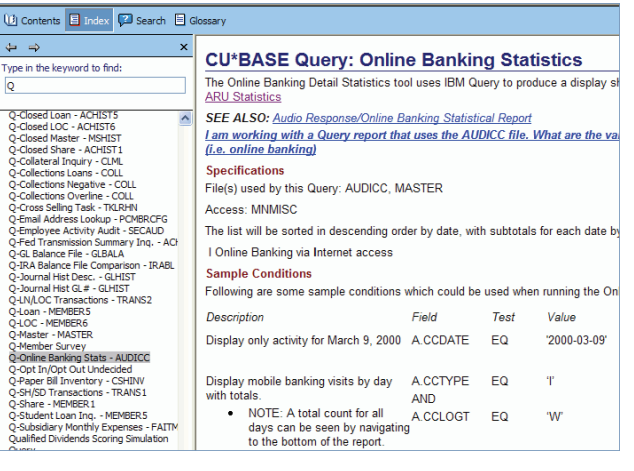

All the Canned Queries, most of which are accessed via the Report Builder 1 and 2 menus (MNQURY and MNQRY2), are documented in the CU\*BASE Online Help.

Use Index Keyword "Q" to view a listing of the Canned Queries.

Also check out the "ReportBuilder/CU\*BASE Canned Queries" section in the Table of Contents.

# **TIPS #5-999: How Do I Get Tips on Sample Conditions to Use with the Canned Queries?**

It is easy to learn more about using CU\*BASE Canned Queries—right in the CU\*BASE Online Help! Among other things, the topics on canned Queries include "Sample Conditions," which will help you find key pieces of information.

Remember, enter keyword "Q" in the Index or use the "ReportBuilder (Canned Queries)" section in the Table of Contents to see a listing of help topics.

- Check out the help topic on "Online Banking Stats (AUDICC)" to find sample conditions on mobile banking usage, such as **"Display mobile banking usage by day with totals."**
- Check out the help topic on "Loan (MEMBER5)" to find sample conditions for your closed-end loans, such as **"Show all loan accounts with any unpaid delinquency fines."**
- Check out the help topic on "SH/SD Transactions (TRANS1)" to find sample conditions on your current month transactions such as **"Show how many NSF fees were charged to member accounts during the past week."**

There are many more examples! Just check out the CU\*BASE online help!

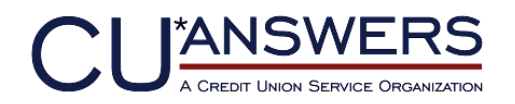

6000 28th Street, SE Grand Rapids, Michigan 49546 http://www.cuanswers.com 616-285-5711